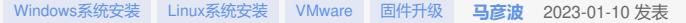

### 组网及说明

HPE服务器硬件固件下载方法说明

注:

1.如果想要了解服务器的硬件配置情况,可以参考HPE[服务器硬件信息确认方法](https://zhiliao.h3c.com/Theme/details/216172) - 知了社区(h3c.com) 进行确认,然后再使用设备名称进行驱动搜索。

2.固件下载方式可用"选件设备型号主页搜索"或 "服务器产品页搜索"两种方式,搜索精度更高。 如果要 搜索选件设备固件请使用"选件设备型号主页搜索"方式进行搜索,如果要搜索服务器相关固件(BIOS 、SPS、IE、iLO固件等)请使用"服务器产品页搜索"方式进行搜索。

3.不建议在支持中心主页直接输入选件型号搜索,精度较低。

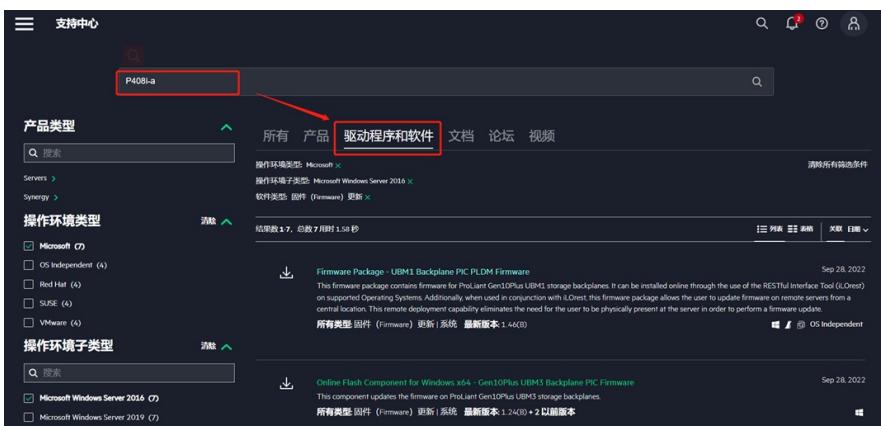

4.HPE设备部分固件不会将选件信息直接撰入标题,可能会以如下命名方式出现(以361T网卡固件命 名为例):

361T网卡: "HPE Intel Online Firmware Upgrade Utility for Windows Server x64 Editions" 此时可以通 过如下方式确认:

在具体固件页选择"版本说明",即可查看具体适配设备型号:

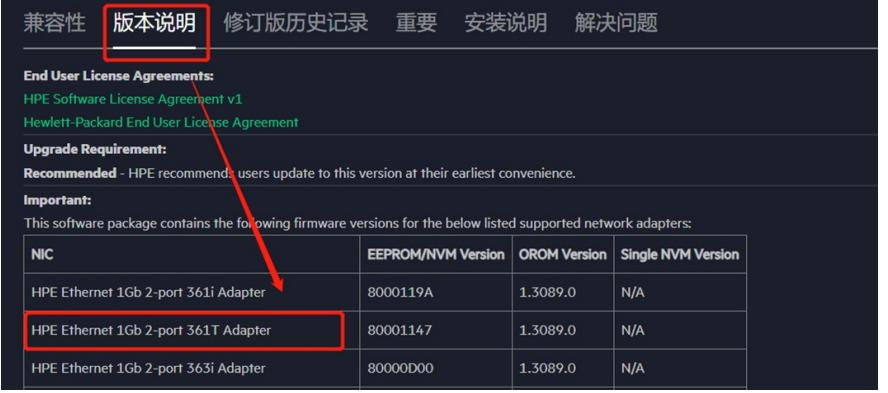

5. 各系统大部分固件文件版本后缀说明如下:

- (1) Windows: 驱动文件为.exe结尾文件;
- (2)Linux:一般为.rpm结尾文件;
- (3)VMware:一般为.vib或.zip结尾文件;
- (4)不排除个例驱动文件是以特殊后缀结尾。

6.如果遇到固件文件带锁头标记,需要在HPE官网注册登录并绑定在保设备后才可以下载。

具体注册和绑定设备保修方法请参考HPE[官网注册及绑定设备保修方法](https://zhiliao.h3c.com/Theme/details/216382) - 知了社区(h3c.com)

#### System ROM Flash Binary - HPE ProLiant DL380 Gen10 (U30) Servers

This release provides the system ROM flash binary which can be used to update the system ROM version from the UEFI Shell or the System Utilities pre-boot environment.

▽ 查看已下载的文件(2)

- d U30\_2.72\_09\_29\_2022 (1.2 KB)
- d U30\_2.72\_09\_29\_2022.signed.flash (32 MB)

7.本检索案例以阵列卡型号:P408i-a,对应Windows Server 2016操作系统检索为例。

#### 配置步骤

# **方法一:选件设备型号主页搜索:**

1. 登录HPE支持中心,链接如下:

[https://support.hpe.com/connect/s/search?language=zh\\_CN#t=DriversandSoftware&sort=relevancy&](https://support.hpe.com/connect/s/search?language=zh_CN#t=DriversandSoftware&sort=relevancy&numberOfResults=25) numberOfResults=25

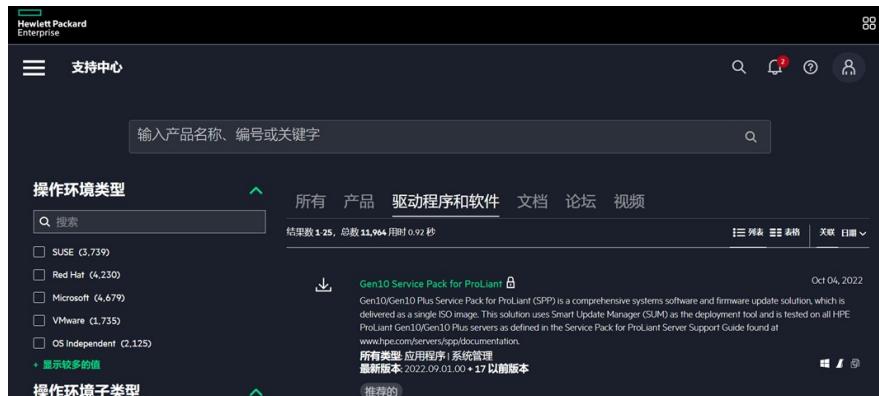

2.登入官网链接后,按照以下步骤进行选件型号具体检索:

步骤1:上方检索栏输入具体选件型号,如:P408i-a;

步骤2:选择"产品"即可自动检索出对应型号选件;

步骤3:单击下方检索出的"HPE SmartRAID Gen10 P408i-a Modular Controller" 即可跳转到具体选件 页。

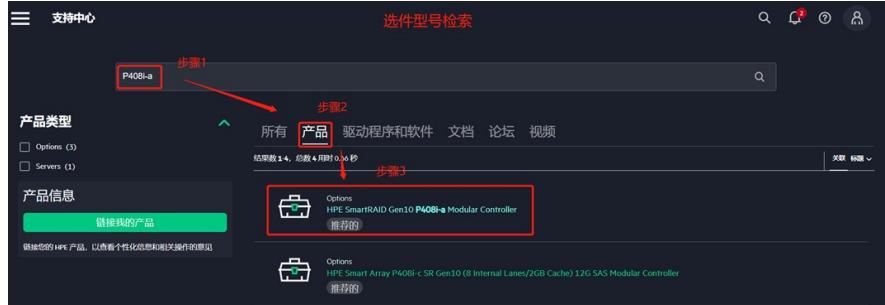

3. 请按照如下检索顺序进行固件检索:

步骤1:在选件页选择"驱动程序和软件";

步骤2:选择"固件更新";

步骤3:选择"子类型"、"操作环境类型"和"操作系统子类型", 如:子类型选择存储器控制器(按照具体 选件信息类别选择,比如网络适配器选择网卡即可),操作环境类型选择Windows,操作系统子类型 选择Microsoft Windows Server 2016;

步骤4:下方即可自动检索出所有固件类型信息,选择需要的固件,单击即可进入固件详情页面。

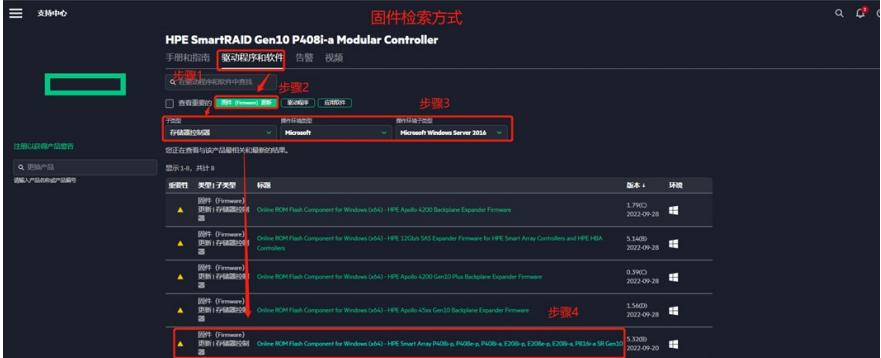

## **方法二:服务器产品页搜索:**

1.登录HPE支持中心,链接如下:

[https://support.hpe.com/connect/s/search?language=zh\\_CN#t=DriversandSoftware&sort=relevancy&](https://support.hpe.com/connect/s/search?language=zh_CN#t=DriversandSoftware&sort=relevancy&numberOfResults=25) numberOfResults=25

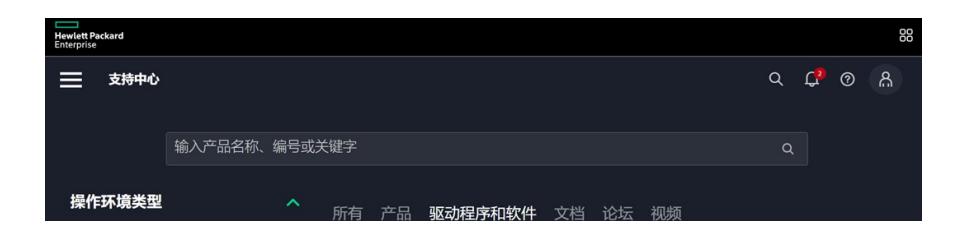